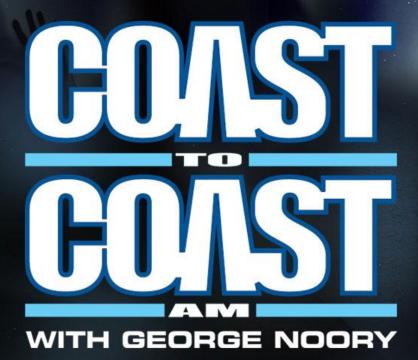

**MOBILE APP TUTORIAL** 

### Discover Screen

The discover screen is the app's homepage, here you'll find information on tonight's program, access the most recent shows, recent articles, guests, the Art Bell Vault, Classics shows, filter by category and listen to the live stream at broadcast time.

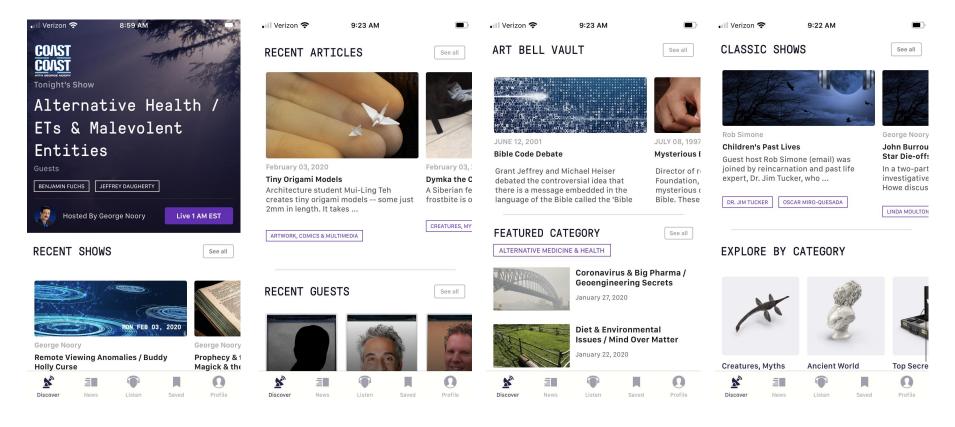

### News

The news tab showcases our most recent articles as well as unique stories from the web.

You can press the **See all** button to display all of our stories.

If you're interested in a particular category then you can select it by swiping left on top where it says **Top Stories**.

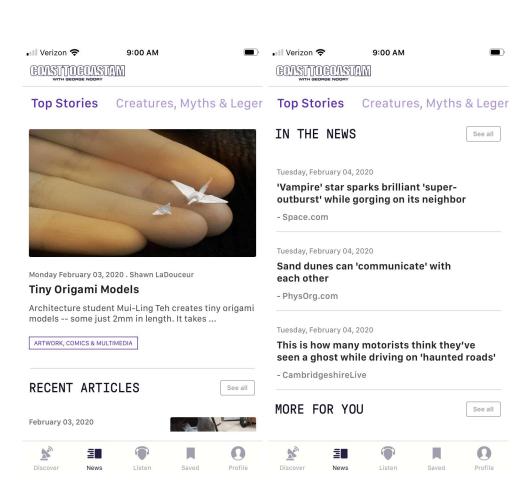

## Listen

For the first time ever, you can access our entire back catalog. In the Listen tab you'll be able to sort through our past shows, play and save each episode from the last five years. This feature is only available for Coast Insiders.

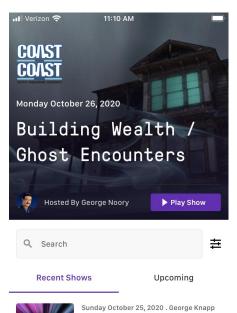

Afterlife Scenarios / UFOs &

Stafford Betty described his concepts of the afterlife. Channeler and UFO

experiencer Diane Tessman talked about...

**Time Travelers** 

Listen

- Select the show you want to listen to.
- Press the **Play Show** button

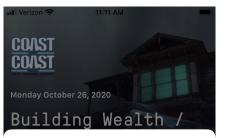

Select the hour you wish to listen to.

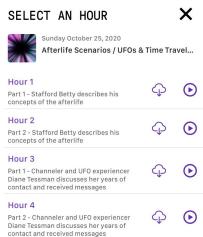

Visit <a href="https://www.coasttocoastam.com/coastinsider">https://www.coasttocoastam.com/coastinsider</a> to become a Coast Insider.

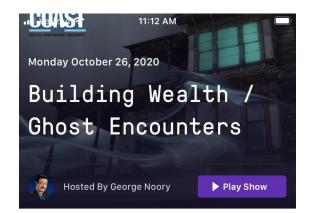

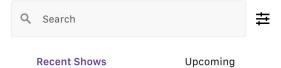

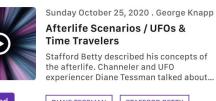

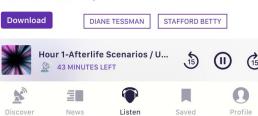

- The selected hour will start to play, and the controls will show up as a mini player.
- The mini player allows you to pause and rewind or fast forward 15 seconds.
- The mini player opens to fill your screen once you click on the text.
- This screen expands your controls. You can now skip to a different hour and scrub through the episode using the progress bar.
- Selecting the 1x option on the bottom left allow you to change the speed of playback.
- The Zzz below the pause button allows you to put the app to sleep after a period of time.
- Additionally selecting the arrow in the top left brings back the mini player, the bookmark icon saves your show and the X closes the player.

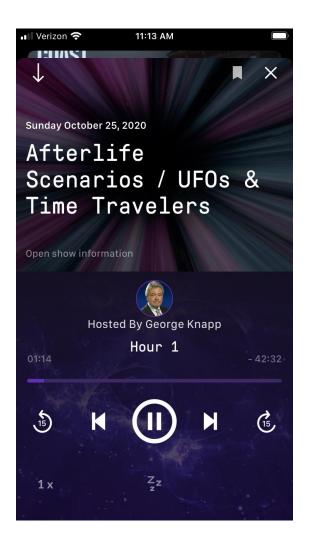

# Saving and Downloading

The app allows you to save shows and articles by bookmarking them.

# Saving

To bookmark a show, you'll need to open it and click on the bookmark icon on the top right. Once you select it, it will change to a **purple color**. This confirms that this show is now saved.

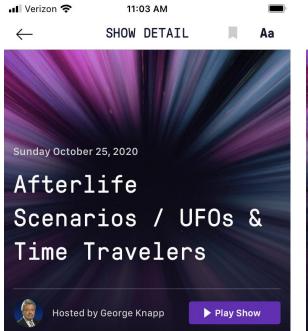

### ABOUT THE SHOW

Stafford Betty, Professor of Religious Studies at California State University, joined George Knapp to discuss differences in afterlife scenarios of the world's religions, and other sources. Rather than religious claims, he feels that paranormal and parapsychological

Read more

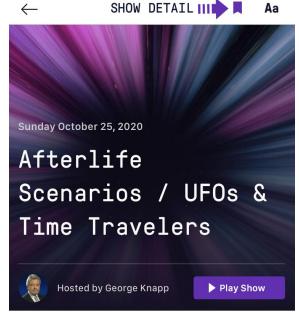

11:04 AM

### ABOUT THE SHOW

Stafford Betty, Professor of Religious Studies at California State University, joined George Knapp to discuss differences in afterlife scenarios of the world's religions, and other sources. Rather than religious claims, he feels that paranormal and parapsychological

Read more

■ Verizon 🛜

To bookmark an article, you can select the bookmark icon at the bottom left. Once you select it, it will change to a **purple color**. This confirms that this article is now saved.

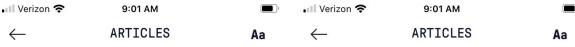

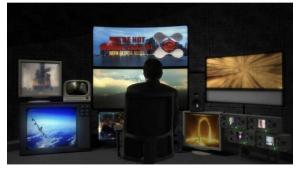

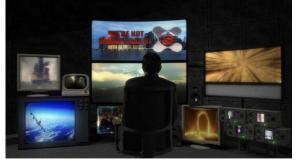

### Pilot for New George Noory TV Series

Monday February 03, 2020

The pilot for George Noory's new TV series is available on Amazon (with free viewing for Prime members). Called *We're Not Gonna Take It*, this talk program delves into issues that matter but rarely get discussed. With the same intelligent and friendly style that attracts millions of nightly listeners to his radio show in more than 600 markets, George interacts with special guests, studio audience members, and his co-host Peter Vaccaro.

### Pilot for New George Noory TV Series

Monday February 03, 2020

The pilot for George Noory's new TV series is available on Amazon (with free viewing for Prime members). Called *We're Not Gonna Take It*, this talk program delves into issues that matter but rarely get discussed. With the same intelligent and friendly style that attracts millions of nightly listeners to his radio show in more than 600 markets, George interacts with special guests, studio audience members, and his co-host Peter Vaccaro.

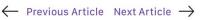

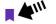

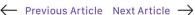

# Downloading

- To download an episode you can hit the play button for any show or select the purple
  Download button on the listen tab.
- Once you click either button you'll see an option to play or download an episode.
- Click on the download button and once that episode is downloaded you will see this icon.

**NOTE**: For those interested in permanently collecting Coast to Coast AM shows, we recommend using iTunes Podcast, as future versions of the C2C app may not retain your saved files.

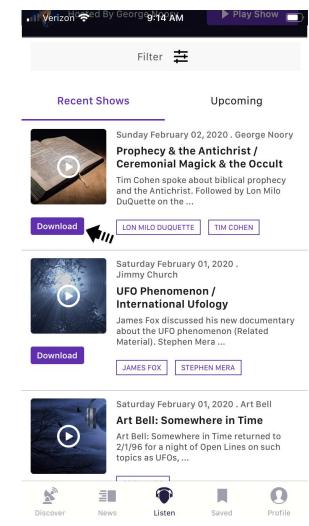

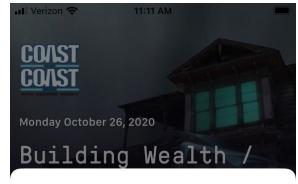

### SELECT AN HOUR

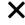

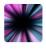

Sunday October 25, 2020

Afterlife Scenarios / UFOs & Time Travel...

#### Hour 1

Hour 2

Hour 3

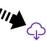

Part 1 - Stafford Betty describes his concepts of the afterlife

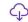

Part 2 - Stafford Betty describes his concepts of the afterlife

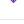

Part 1 - Channeler and UFO experiencer Diane Tessman discusses her years of contact and received messages

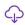

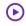

#### Hour 4

Part 2 - Channeler and UFO experiencer Diane Tessman discusses her years of contact and received messages

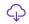

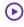

- Saved shows and articles are available on the **Saved** tab.
- If you downloaded all of the show's hours, you'll see a **Saved** icon below the play button. If you did not save each hour you'll continue to see a **Download** button.
- The downloaded hours will play when the app is **offline**.
- When **offline** you'll only see the hours you downloaded when the play button is selected
- To download last night's show, click the **bookmark icon**, and then go the Saved screen, where you will have access to the **Download** feature. This method also works for older shows you may run across while searching the back catalog.

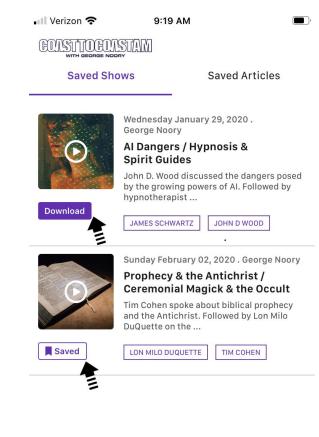

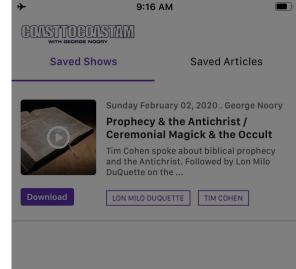

### SELECT AN HOUR

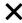

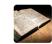

Sunday February 02, 2020

Prophecy & the Antichrist / Ceremonial...

### Hour 1

Part 1 - Tim Cohen talks about biblical prophecy

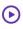

and the Antichrist

### Hour 2

Part 2 - Tim Cohen talks about biblical prophecy and the Antichrist

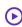

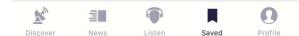

# Deleting Saved Content

- In order to **delete** saved content from the app you can **swipe left** on the each item.
- Once you swipe left you'll see a red box with a trash can.
- Selecting the trash can will remove the saved content.

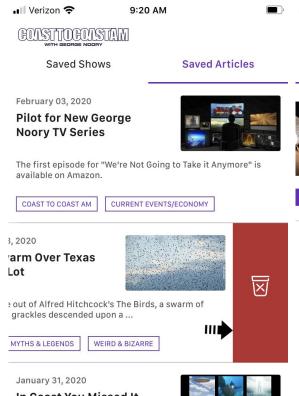

### In Coast You Missed It 1/31/20

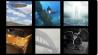

Check out our round-up of highlights from the past week  $\dots$  In Coast You Missed It.

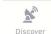

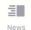

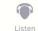

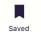

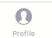

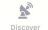

Verizon 🛜

Saved Shows

DuQuette on the ...

LON MILO DUQUETTE

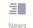

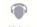

9:16 AM

Sunday February 02, 2020 . George Noory

Ceremonial Magick & the Occult

Tim Cohen spoke about biblical prophecy and the Antichrist. Followed by Lon Milo

TIM COHEN

Prophecy & the Antichrist /

Saved Articles

III

V

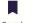

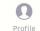

# Filtering

- You can filter shows by years, topics or host.
- To begin, click on Filter icon next to the search bar from the Listen tab.
- Click on **Topics** and select the category you wish to view. You can select multiple categories.
- Once you select the desired topic you can click on the Filter Shows button.
- In order to see all results you'll need to click on the **Reset** button on the top right.

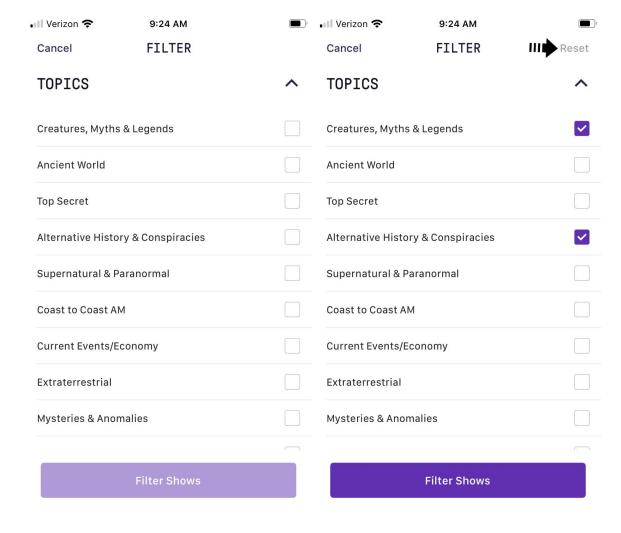

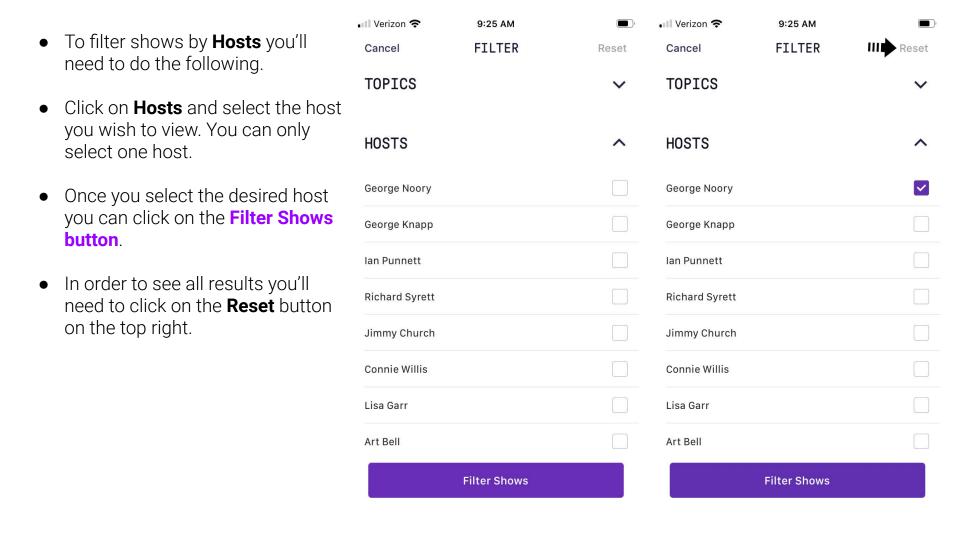

# Searching

- You can search our backlog of shows, articles and quest.
- Enter the terms you are looking for in the search box.
- Navigate the tabs to display content in each category.

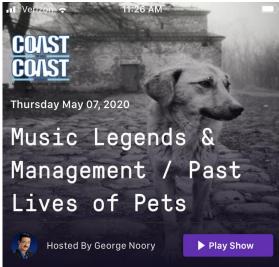

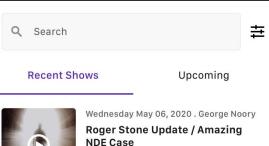

Listen

Discover

News

Roger Stone discussed his conviction and why he believes he's victim of a "deep

state" takedown. Followed by David Ditchf...

Saved

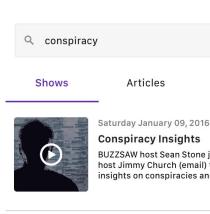

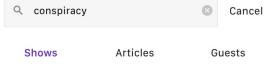

### **Conspiracy Insights**

BUZZSAW host Sean Stone joined guest host Jimmy Church (email) to share his insights on conspiracies and current even...

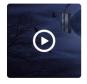

Wednesday November 21, 2007

### **Global Conspiracy**

Author and speaker David Icke returned for a discussion on his new work on the 'Global Conspiracy.' This conspiracy goes back th...

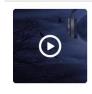

Wednesday April 04, 2012

#### The Food Conspiracy

James Colquhoun, director of the film Food Matters, along with health and nutrition expert, Daniel Vitalis, offered insight on w...

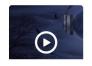

Tuesday September 04, 2012

### Oil Conspiracy/ Marijuana & Health

In the first half, author Jerome Corsi argued

# Changing Font Sizes

- You can change the font size to meet your needs on articles, show pages, guest pages and the Art Bell Vault.
- Select the aA icon at the top of the page you are on and increase or decrease the font size as needed.

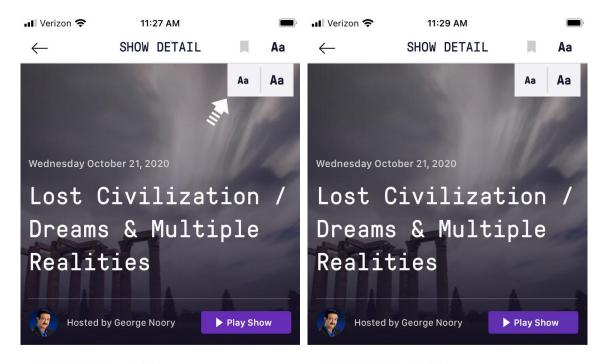

### ABOUT THE SHOW

An unconventional thinker who raises legitimate questions about humanity's history and prehistory, author <u>Graham Hancock</u> discussed his work examining evidence for an advanced civilization, lost to history in a global cataclysm. We've been taught that North and South America

Read more

### ABOUT THE SHOW

An unconventional thinker who raises legitimate questions about humanity's history and prehistory, author <u>Graham Hancock</u> discussed his work examining evidence for an advanced civilization, lost to

### Art Bell Vault

- For the first time ever, The Art Bell Vault is available in our mobile app. This ongoing curated collection features classic Art Bell programs in which the legendary C2C host talked to renowned paranormal researchers about a vast array of strange and unusual topics as well as unforgettable episodes featuring one-of-a-kind callers with fantastic stories and mysterious individuals with some truly amazing claims.
- You can access the Art Bell Vault from the **Discover Screen**.
- The Art Bell Vault is not available for downloading.
- You will need to use mobile data or WiFi in order to play these episodes.

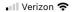

9:22 AM

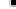

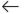

ART BELL VAULT

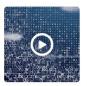

Tuesday June 12, 2001 . Art Bell

#### **Bible Code Debate**

Grant Jeffrey and Michael Heiser debated the controversial idea that there is a message embedded in the language of th...

COAST TO COAST AM STAFF

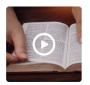

Tuesday July 08, 1997 . Art Bell

### **Mysterious Bible Codes**

Director of research for the Meru Foundation, Stan Tenen, discussed mysterious codes and patterns in the Bibl...

COAST TO COAST AM STAFF

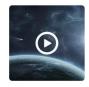

Wednesday March 13, 2002. Art Bell

### The Search for ET Signals

Astronomer Seth Shostak talks about the SETI (Search for Extraterrestrial Intelligence) program and the possibilitie...

COAST TO COAST AM STAFF

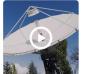

Wednesday March 03, 1999 . Art Bell

### Inside the SETI Program

Dr. H. Paul Shuch, Executive Director of the SETI (Search for Extraterrestrial Intelligence) League, speaks about the log...

### Guests

- Full guest bios are now available.
- These can be accessed from individual show pages as well as the **Discover Screen**.
- Guest profiles include a bio, the shows they've been part of and their website and books.

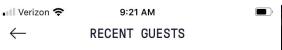

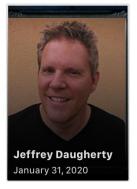

Susan Masino

January 31, 2020

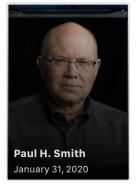

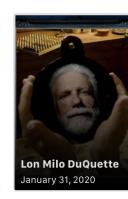

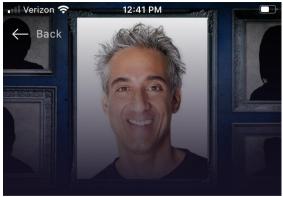

Benjamin Fuchs

ALTERNATIVE MEDICINE & HEALTH

### **BIOGRAPHY**

Benjamin Fuchs is a registered pharmacist, nutritionist and cosmetic chemist and has been compounding custom medication, formulating nutritional and skin care products and consulting with doctors and patients since graduating from the University Of Colorado

Read more

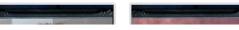

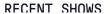

## **Profile**

- The profile tab allows you to log in and out of your account and provides links for our website.
- Access to our terms of service and privacy policy.
- Email George Noory

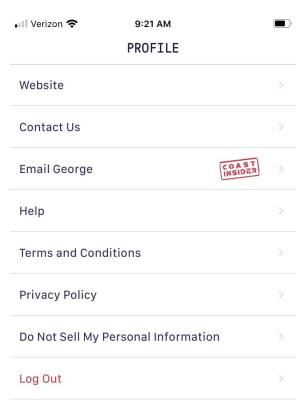

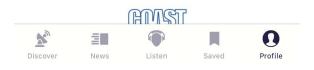

# Refreshing Content

In order to refresh the content on the app you need to pull down from the top of the screen.

You may refresh content on the following screens:

- Discover
- News
- Listen

It may be necessary to refresh the discover screen when the show starts in order to listen to the live stream.

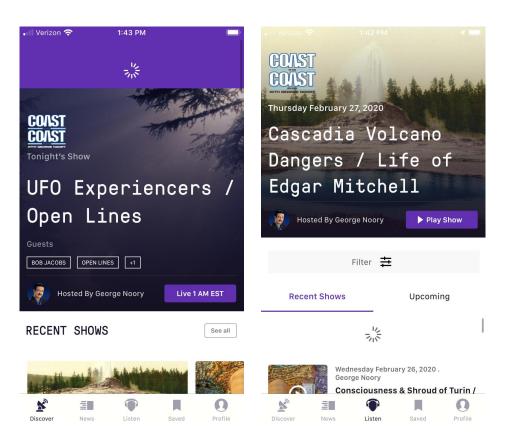

If you have additional questions please contact help@coasttocoastam.com

# No Streaming Available Messages

There might be times that you receive a message stating that streaming is not available. Please follow these steps to troubleshoot.

- Go to the profile tab and log out then log back in.
- After signing back in try to play the show that previously did not play and confirm if it is now playing.
- If audio does not play please contact <u>help@coasttocoastam.com</u> to report the problem.

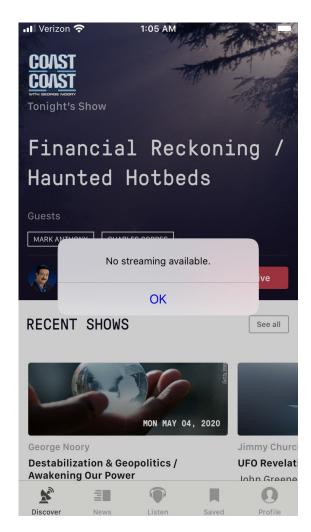